### altalia CISCO.

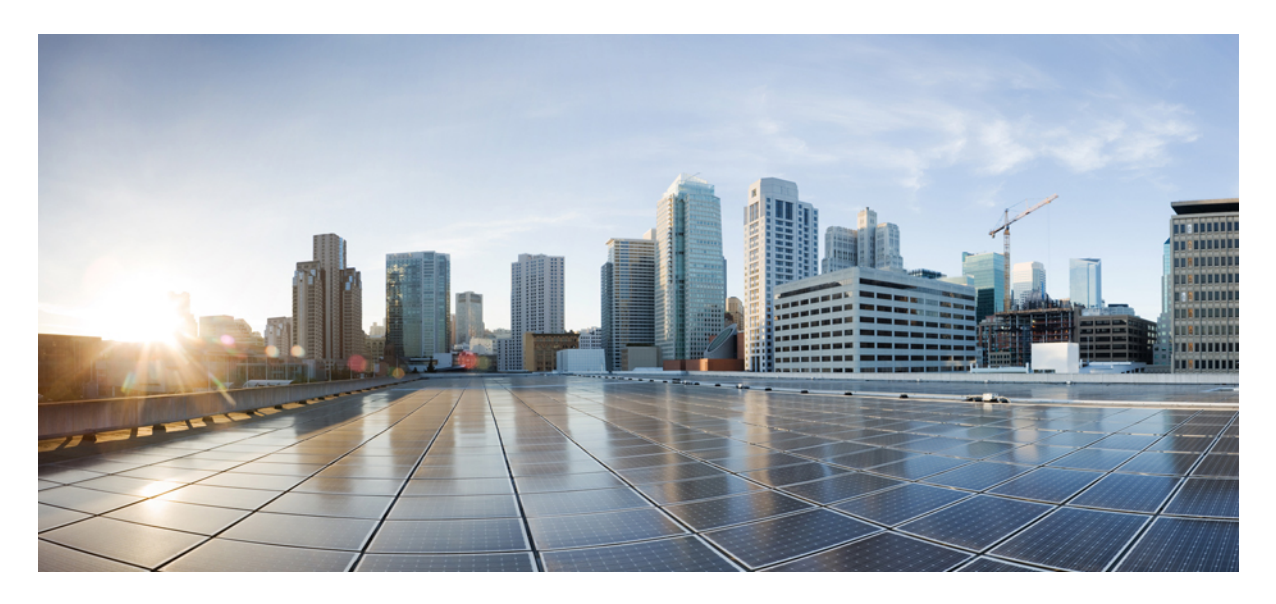

### **Network Virtualization Configuration Guide, Cisco IOS XE 3S Release (Cisco ASR 920 Series)**

**Enabling Network [Virtualization](#page-1-0) Satellite Mode on the Router 2** [Overview](#page-1-1) **2** [Limitations](#page-1-2) **2** [Installing](#page-1-3) a Satellite Image on the Router **2** [Removing](#page-2-0) a Satellite Image from the Router **3** [Configuring](#page-2-1) Satellite Mode Sequence **3** [Upgrading](#page-3-0) the Satellite Image **4**

<span id="page-1-0"></span>**Revised: March 28, 2019**

# **Enabling Network Virtualization Satellite Mode on the Router**

<span id="page-1-1"></span>This document describes how to enable Network Virtualization Satellite Mode on the Router and contains the following sections:

# **Overview**

<span id="page-1-2"></span>The Satellite Network Virtualization (nV) feature allows you to configure remote routers to act as remote virtual switch interfaces. nV mode allows the router to act as a satellite nV device, controlled using the CLI.

# **Limitations**

The following limitations apply when enabling nV satellite mode:

- An in-service software upgrade (ISSU) is not supported while the router is acting as an nV satellite device.
- RSP redundancy is not supported while the router is acting as a satellite nV device.
- Online Insertion and Removal (OIR) of interface modules (IMs) is not supported when the router is operating in nV satellite mode.
- Supported connections to the satellite host include
	- Gigabit Ethernet interfaces
	- Ethernet transported over optical interfaces
	- 10 Gigabit Ethernet interfaces (slots 1 and 2 only)

Other connection types are not supported.

- Local switching on the satellite device is not supported. The packets are always sent to the host for layer 2 and layer 3 switching.
- Network clocking is not supported when the router is operating in nV satellite mode.
- <span id="page-1-3"></span>• Reverting from a satellite mode image to the base image requires that you download the original image using TFTP; an inband download is not supported. For more information, see .

## **Installing a Satellite Image on the Router**

Follow these steps to install a satellite nV image on the Router:

#### **Procedure**

**Step 1** Download a Cisco ASR 903 Router satellite nV image from Cisco.com and copy the image to a TFTP server.

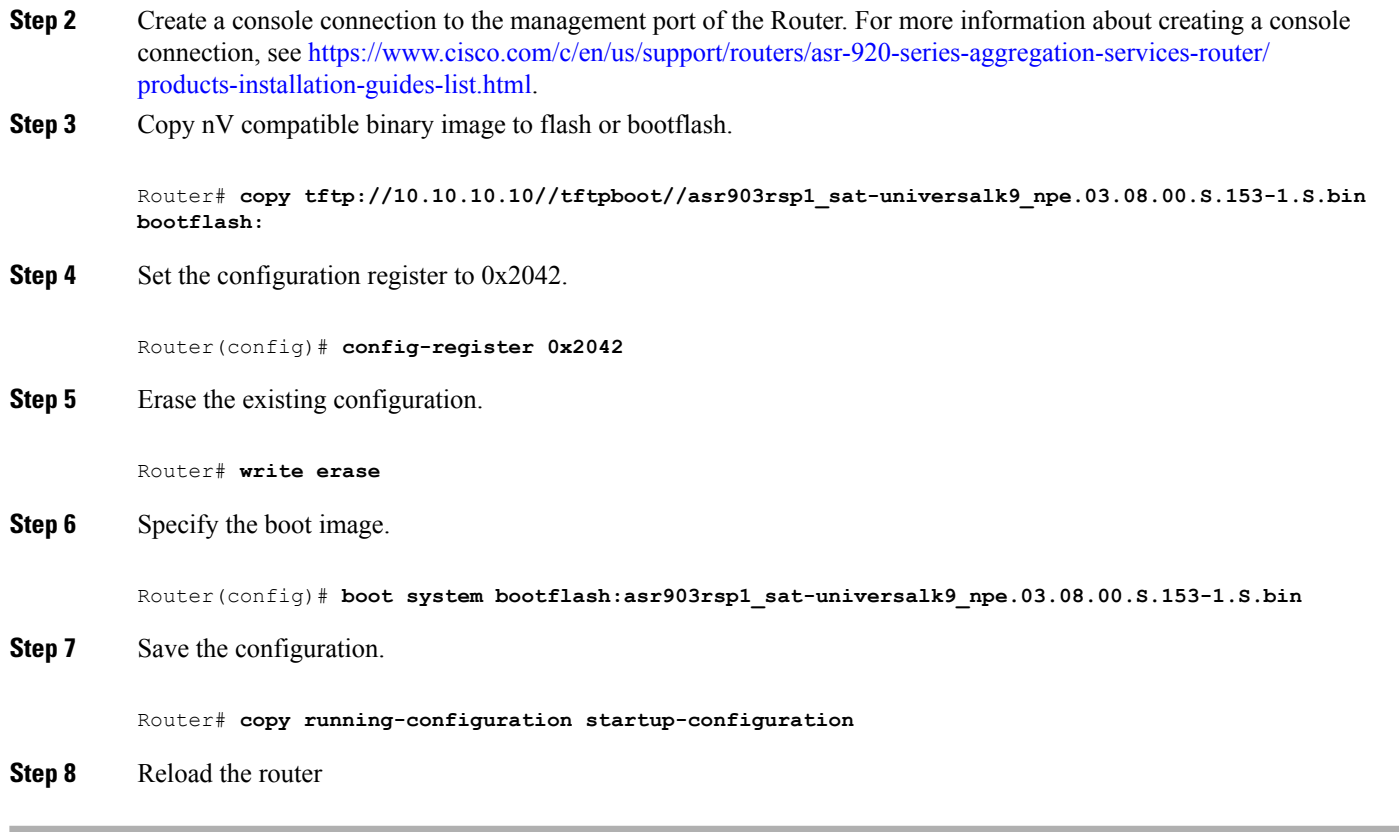

#### Router(config)# **reload**

The system boots in nV mode and is detectable by the nV host.

<span id="page-2-0"></span>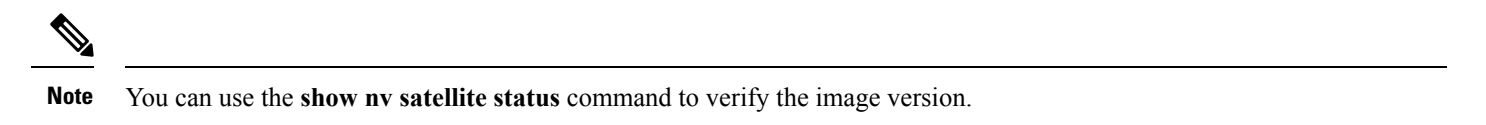

### **Removing a Satellite Image from the Router**

<span id="page-2-1"></span>Restoring the router to a normal IOS XE image requires that you load an image in ROMmon mode using trivial file transfer protocol (TFTP). For instructions on how to remove a satellite image from the router, please contact Cisco support.

## **Configuring Satellite Mode Sequence**

When booting to a satellite nV image, the router

- enables Ethernet ports in IEEE mode.
- enables inter-chassis links (IC links).
- uses Satellite Discovery and Control (SDAC) to establish a connection to the host nV device.
- establishes a control path between the host nV device and the router.

Once the connection is established, the ASR 9000 provides an IP address, software, and configuration commands to the Cisco ASR 920 Router. For instructions on configuring Satellite nV on the ASR 9000 and managing satellite nV devices, see [Configuring](http://www.cisco.com/en/US/docs/routers/asr9000/software/asr9k_r4.2/interfaces/configuration/guide/hc42satl.html) the Satellite Network [Virtualization](http://www.cisco.com/en/US/docs/routers/asr9000/software/asr9k_r4.2/interfaces/configuration/guide/hc42satl.html) (nV) System on the Cisco ASR 9000 Series Router.

# <span id="page-3-0"></span>**Upgrading the Satellite Image**

After you connect the satellite to the host, the host verifies the satellite software version. If there is a version mismatch, the host displays a syslog notification indicating that the satellite device requires an image upgrade. To upgrade the image using the host satellite device, see Configuring the Satellite Network [Virtualization](http://www.cisco.com/en/US/docs/routers/asr9000/software/asr9k_r4.2/interfaces/configuration/guide/hc42satl.html) (nV) System on the Cisco ASR 9000 Series Router.

Use the **show nv satellite status** command to verify the image version.

### aludu cisco.

Cisco Systems, Inc. San Jose, CA 95134-1706 USA

**Americas Headquarters Asia Pacific Headquarters Europe Headquarters** CiscoSystems(USA)Pte.Ltd. Singapore

CiscoSystemsInternationalBV Amsterdam,TheNetherlands

Cisco has more than 200 offices worldwide. Addresses, phone numbers, and fax numbers are listed on the Cisco Website at www.cisco.com/go/offices.